# **5. BAB V**

# **IMPLEMENTASI DAN PENGUJIAN**

#### **5.1 IMPLEMENTASI PROGRAM**

Implementasi program digunakan untuk menerapkan perancangan halaman yang ada pada program. Adapun implementasi sistem informasi pembelian dan penjualan pada Toko Quentine Jambi dapat digunakan, yaitu :

### **5.1.1 Implementasi Output Program**

1. Halaman Beranda

Halaman beranda merupakan halaman pertama diakses melakukan *login* dimana halaman ini menampilkan gambaran umum dari toko dan terdapat menu-menu untuk menampilkan halaman lainnya. Gambar 5.1 beranda merupakan hasil implementasi dari rancangan pada gambar 4.31

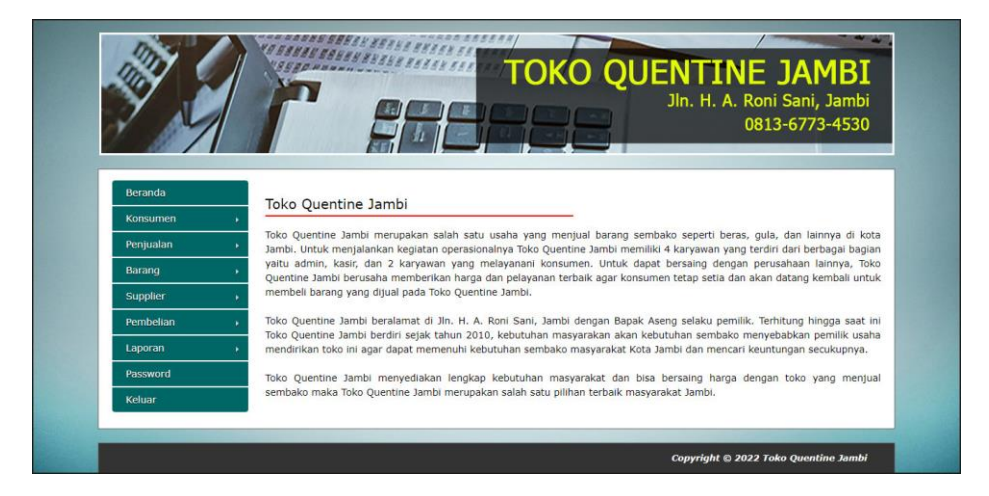

**Gambar 5.1 Halaman Beranda**

2. Halaman Laporan User

Halaman laporan user merupakan halaman yang digunakan untuk menampilkan informasi mengenai data user yang telah diinput dan terdapat tombol untuk mencetak sesuai dengan kebutuhannya. Gambar 5.2 laporan user merupakan hasil implementasi dari rancangan pada gambar 4.32.

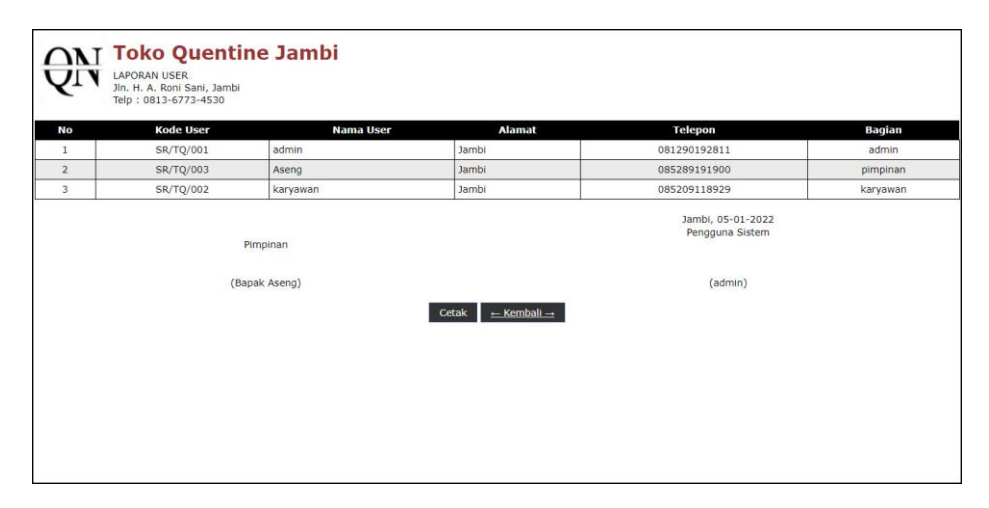

**Gambar 5.2 Halaman Laporan User**

3. Halaman Laporan Konsumen

Halaman laporan konsumen merupakan halaman yang digunakan untuk menampilkan informasi mengenai data konsumen yang telah diinput dan terdapat tombol untuk mencetak sesuai dengan kebutuhannya. Gambar 5.3 laporan konsumen merupakan hasil implementasi dari rancangan pada gambar 4.33.

| No             | <b>Kode Konsumen</b> | <b>Nama Konsumen</b>      | <b>Alamat</b>                                               | <b>Telepon</b>                                  | <b>Email</b>           |
|----------------|----------------------|---------------------------|-------------------------------------------------------------|-------------------------------------------------|------------------------|
|                | KS/TO/0004           | Angga Hadi                | Selincah                                                    | 081929022183                                    | angga.hadi@gmail.com   |
| $\overline{z}$ | KS/TO/0007           | Leni Saputri              | Jl. Sumatera No.39, Jelutung, Kec. Jelutung, Kota Jambi     | 085377801731                                    | leni.saputri@gmail.com |
| 3              | KS/TQ/0005           | Rigen                     | Jl. Sultan Agung No.8, Beringin, Kec. Ps. Jambi, Kota Jambi | 081277128931                                    | rigen@gmail.com        |
| $\ddot{4}$     | KS/TQ/0003           | Rina                      | Kasang                                                      | 081990902211                                    | rina@gmail.com         |
| 5              | KS/TO/0006           | Sandra                    | Jl. HOS. Cokroaminoto No.1, Pakuan Baru                     | 085289018977                                    | sandra@gmail.com       |
| 6              | KS/TO/0002           | Santi                     | Jin. Kapten Pattimura No. 21                                | 081922318399                                    | santi21@gmail.com      |
| $\overline{7}$ | KS/TQ/0001           | Tunai                     | $\sim$                                                      | $\theta$                                        | ×.                     |
|                |                      | Pimpinan<br>(Bapak Aseng) |                                                             | Jambi, 05-01-2022<br>Pengguna Sistem<br>(admin) |                        |

**Gambar 5.3 Halaman Laporan Konsumen**

4. Halaman Laporan Supplier

Halaman laporan supplier merupakan halaman yang digunakan untuk menampilkan informasi mengenai data supplier yang telah diinput dan terdapat tombol untuk mencetak sesuai dengan kebutuhannya. Gambar 5.4 laporan supplier merupakan hasil implementasi dari rancangan pada gambar 4.34.

|                | Kode            | Jln. H. A. Roni Sani, Jambi<br>Telp: 0813-6773-4530 |                                                                                                    |                                      |                            |
|----------------|-----------------|-----------------------------------------------------|----------------------------------------------------------------------------------------------------|--------------------------------------|----------------------------|
| No             | <b>Supplier</b> | <b>Nama Supplier</b>                                | <b>Alamat</b>                                                                                              | <b>Telepon</b>                       | <b>Email</b>               |
| 1              | SP/TQ/0001      | Indogrosir Jambi                                    | Samping Terminal Truck, Jl. Lingkar Selatan, Kenali Asam Bawah, Kec. Kota Baru, Kota Jambi,<br>Jambi 36129 | 0741444433                           | indogrosir_jambi@gmail.com |
| $\overline{2}$ | SP/TO/0004      | Jambi Town Square                                   | Jl. Kapt. A. Bakaruddin No.88. Simpang III Sipin, Kec. Kota Baru, Kota Jambi                               | 074166595                            | jamtos.jbi@gmail.com       |
| 3              | SP/TO/0002      | Laris Agen                                          | Jl. Kom L Yos Sudarso No.3, Sejinjang, Kec. Jambi Tim., Kota Jambi, Jambi 36262                            | 074126777                            | laris.agen@gmail.com       |
| $\overline{4}$ | SP/TQ/0003      | Toko Sembako<br>Poniran                             | Jl. Barau-Barau 1, Tambak Sari, Kec. Jambi Sel., Kota Jambi, Jambi 36122                                   | 08199022837                          | sembako.poniran@gmail.com  |
|                |                 |                                                     | Pimpinan                                                                                                   | Jambi, 05-01-2022<br>Pengguna Sistem |                            |
|                |                 |                                                     | (Bapak Aseng)                                                                                              | (admin)                              |                            |
|                |                 |                                                     | $\leftarrow$ Kembali $\rightarrow$<br>Cetak                                                                |                                      |                            |

**Gambar 5.4 Halaman Laporan Supplier**

#### 5. Halaman Laporan Barang

Halaman laporan barang merupakan halaman yang digunakan untuk menampilkan informasi mengenai data barang yang telah diinput dan terdapat tombol untuk mencetak sesuai dengan kebutuhannya. Gambar 5.5 laporan barang merupakan hasil implementasi dari rancangan pada gambar 4.35.

|                | <b>LAPORAN BARANG</b> | <b>ONI</b> Toko Quentine Jambi<br>Jln. H. A. Roni Sani, Jambi<br>Telp: 0813-6773-4530 |                                                 |                              |                 |                   |            |
|----------------|-----------------------|---------------------------------------------------------------------------------------|-------------------------------------------------|------------------------------|-----------------|-------------------|------------|
| No.            | <b>Kode Barang</b>    | Kategori                                                                              | Nama Barang                                     | <b>Stok</b>                  |                 | <b>Harga Beli</b> | Harga Jual |
| 1              | BR/TQ/004             | Penvedap Rasa                                                                         | Garam DOLPIN Dapur [500 g]                      | 26 Bungkus                   | Rp.             | 5.000,00 Rp.      | 5.500,00   |
| $\overline{2}$ | <b>BR/TQ/001</b>      | Gula                                                                                  | Gulaku 1 Kg                                     | 14 Bungkus                   | Rp.             | 15.000,00 Rp.     | 16.500,00  |
| 3              | BR/TO/006             | Kecap                                                                                 | Kecap Bango [1000 ml]                           | 8 Bungkus                    | Rp.             | 50.000,00 Rp.     | 55.000,00  |
| $\overline{4}$ | BR/T0/005             | Kecap                                                                                 | Kecap Bango [400 ml]                            | 10 Bungkus                   | Rp.             | 20.000,00 Rp.     | 22.000,00  |
| 5              | BR/TO/007             | Minvak Savur                                                                          | Minyak Goreng Gurih [2 liter]                   | 6 Bungkus                    | Rp.             | 40.000,00 Rp.     | 44.000,00  |
| $\epsilon$     | BR/TQ/003             | Beras                                                                                 | ROYAL PHOENIX HSC Crystal Beras Premium (10 kg) | 9 Karung                     | Rp.             | 140.000,00 Rp.    | 154.000,00 |
| $\overline{7}$ | <b>BR/TQ/002</b>      | Beras                                                                                 | SiPulen Long Grain Crystal (10 Kg)              | 9 Karung                     | Rp.             | 150.000,00 Rp.    | 165.000,00 |
|                |                       | Pimpinan<br>(Bapak Aseng)                                                             |                                                 | Jambi, 05-01-2022<br>(admin) | Pengguna Sistem |                   |            |
|                |                       |                                                                                       | $\leftarrow$ Kembali $\rightarrow$<br>Cetak     |                              |                 |                   |            |

**Gambar 5.5 Halaman Laporan Barang**

#### 6. Halaman Laporan Pembelian

Halaman laporan pembelian merupakan halaman yang digunakan untuk menampilkan informasi mengenai data pembelian yang telah diinput dan terdapat tombol untuk mencetak sesuai dengan kebutuhannya. Gambar 5.6 laporan pembelian merupakan hasil implementasi dari rancangan pada gambar 4.36.

|                | <b>ONI</b> Toko Quentine Jambi<br><b>LAPORAN PEMBELIAN</b><br>Periode: 01-07-2021 Sampai Dengan 05-01-2022<br>Jln. H. A. Roni Sani, Jambi<br>Telp: 0813-6773-4530 |                  |                      |        |                           |                                                                                                    |                                                                       |                     |  |  |
|----------------|----------------------------------------------------------------------------------------------------|------------------|----------------------|--------|---------------------------|----------------------------------------------------------------------------------------------------|-----------------------------------------------------------------------|---------------------|--|--|
|                | No. Kode Pembelian Tgl Pembelian                                                                                                    |                  | <b>Nama Supplier</b> |        | <b>Status Jatuh Tempo</b> | <b>Barang</b>                                                                                                    | <b>Harga Beli</b>                                                     | <b>Total Uang</b>   |  |  |
|                | P-20210915-001                                                                                                    | 13-09-2021       | Indogrosir Jambi     | Tunai  | C.                        | 5 Karung SiPulen Long Grain Crystal (10 Kg)<br>6 Bungkus Gulaku 1 Kg                                                                                    | Rp. 150.000,00 Rp.<br>Rp. 15.000,00                                   | 840.000,00          |  |  |
| $\overline{2}$ | P-20210915-002                                                                                                    | 15-09-2021       | Indogrosir Jambi     | Tunai  | $\sim$                    | 7 Karung ROYAL PHOENIX HSC Crystal Beras Premium (10 kg)                                                                                                | Rp. 140.000,00 Rp.                                                    | 980.000,00          |  |  |
| 3              | P-20220104-003                                                                                                    | $04 - 01 - 2022$ | Jambi Town Square    | Tunai  | ۰                         | 7 Bungkus Minyak Goreng Gurih [2 liter]<br>30 Bungkus Garam DOLPIN Dapur [500 g]<br>10 Bungkus Kecap Bango [400 ml]<br>10 Bungkus Kecap Bango [1000 ml] | Rp. 40,000,00<br>5,000,00<br>Rp.<br>20,000,00<br>Rp.<br>Rp. 50,000.00 | Rp.<br>1,130,000,00 |  |  |
| $\overline{4}$ | P-20220105-004                                                                                                    | $05 - 01 - 2022$ | Indogrosir Jambi     | Tunai  |                           | 10 Bungkus Gulaku 1 Kg<br>6 Karung SiPulen Long Grain Crystal (10 Kg)                                                                                   | Rp. 15,000.00 Rp.<br>Rp. 150,000,00                                   | 1,050,000,00        |  |  |
| 5              | P-20220105-005                                                                                                    | $05 - 01 - 2022$ | Jambi Town Square    | Kredit | 19-01-2022                | 5 Karung ROYAL PHOENIX HSC Crystal Beras Premium (10 kg)                                                                                                | Rp. 140,000,00                                                        | 700.000.00<br>Rp.   |  |  |
|                |                                                                                                    |                  |                      |        |                           | Total Akhir Pembelian Tanggal 01-07-2021 Sampai Dengan 05-01-2022                                                                                       |                                                                       | Rp. 4.700.000,00    |  |  |
|                | Jambi, 05-01-2022<br>Pengguna Sistem<br>Pimpinan                                                                                                    |                  |                      |        |                           |                                                                                                    |                                                                       |                     |  |  |
|                |                                                                                                    |                  | (Bapak Aseng)        |        |                           | (admin)                                                                                                    |                                                                       |                     |  |  |
|                |                                                                                                    |                  |                      |        | Cetak                     | $\leftarrow$ Kembali $\rightarrow$                                                                                                    |                                                                       |                     |  |  |

**Gambar 5.6 Halaman Laporan Pembelian**

7. Halaman Laporan Penjualan

Halaman laporan penjualan merupakan halaman yang digunakan untuk menampilkan informasi mengenai data penjualan yang telah diinput dan terdapat tombol untuk mencetak sesuai dengan kebutuhannya. Gambar 5.7 laporan penjualan merupakan hasil implementasi dari rancangan pada gambar 4.37.

|                | <b>ONT Toko Quentine Jambi</b><br><b>LAPORAN PENJUALAN</b><br>Periode: 01-09-2021 Sampai Dengan 05-01-2022<br>Jln. H. A. Roni Sani, Jambi<br>Telp: 0813-6773-4530 |                  |                                |               |                          |                                                                                                    |                                      |              |                     |  |
|----------------|----------------------------------------------------------------------------------------------------|------------------|--------------------------------|---------------|--------------------------|----------------------------------------------------------------------------------------------------|--------------------------------------|--------------|---------------------|--|
| No.            | Kode<br>Penjualan                                                                                                    | Tql<br>Penjualan | <b>Nama</b><br><b>Konsumen</b> | <b>Status</b> | Jatuh<br>Tempo           | <b>Barang</b>                                                                                        | Harga Jual                           | Diskon       | <b>Total Uang</b>   |  |
| 1              | PJL-202109-001                                                                                                    | 13-09-2021       | Sandra                         | Tunai         | ×.                       | 2 Bungkus Gulaku 1 Kg                                                                                | Rp. 16,500,00                        | 0.96         | Rp.<br>33,000,00    |  |
| $\overline{2}$ | PJL-202201-002                                                                                                    | 03-01-2022       | Santi                          | Tunai         | ÷.                       | 1 Karung ROYAL PHOENIX HSC Crystal Beras Premium (10)<br>ka)<br>2 Bungkus Kecap Bango [1000 ml]      | Rp.<br>154.000,00<br>Rp. 55.000,00   | 0.96<br>0.96 | Rp.<br>264,000,00   |  |
| 3              | PJL-202201-003                                                                                                    | $04 - 01 - 2022$ | Sandra                         | Tunai         | ×.                       | 1 Bungkus Minyak Goreng Gurih [2 liter]<br>2 Bungkus Garam DOLPIN Dapur [500 g]                      | Rp. 44.000,00<br>Rp. 5.500,00        | 0.96<br>0.96 | Rp.<br>55.000,00    |  |
| $\overline{4}$ | PJL-202201-004                                                                                                    | $05 - 01 - 2022$ | Rigen                          | Tunai         | $\overline{\phantom{a}}$ | 2 Bungkus Garam DOLPIN Dapur [500 g]<br>2 Karung ROYAL PHOENIX HSC Crystal Beras Premium (10)<br>kg) | 5,500.00<br>Rp.<br>Rp.<br>154,000,00 | 0.96<br>0.96 | Rp.<br>319.000,00   |  |
| 5              | PJL-202201-005                                                                                                    | 05-01-2022       | Sandra                         | Kredit        | 12-01-2022               | 2 Karung SiPulen Long Grain Crystal (10 Kg)                                                          | Rp.<br>165,000,00                    | 0.96         | 330.000,00<br>Rp.   |  |
|                |                                                                                                    |                  |                                |               |                          | Total Akhir Penjualan Tanggal 01-09-2021 Sampai Dengan 05-01-2022                                    |                                      |              | Rp.<br>1.001.000,00 |  |
|                | Jambi, 05-01-2022<br>Pengguna Sistem<br>Pimpinan                                                                                                    |                  |                                |               |                          |                                                                                                    |                                      |              |                     |  |
|                |                                                                                                    |                  | (Bapak Aseng)                  |               |                          | (admin)                                                                                              |                                      |              |                     |  |
|                | ← Kembali →<br>Cetak                                                                                                    |                  |                                |               |                          |                                                                                                    |                                      |              |                     |  |

**Gambar 5.7 Halaman Laporan Penjualan**

#### **5.1.2 Implementasi Input Program**

#### 1. Halaman *Login*

Halaman *login* merupakan halaman yang digunakan pengguna sistem untuk masuk ke halaman utama dengan mengisi nama user dan *password* di kolom yang tersedia yang dimana sistem akan menampilkan pesan kesalahan jika salah input dan data inputan harus benar agar bisa masuk ke halaman utama. Gambar 5.8 *login* merupakan hasil implementasi dari rancangan pada gambar 4.38.

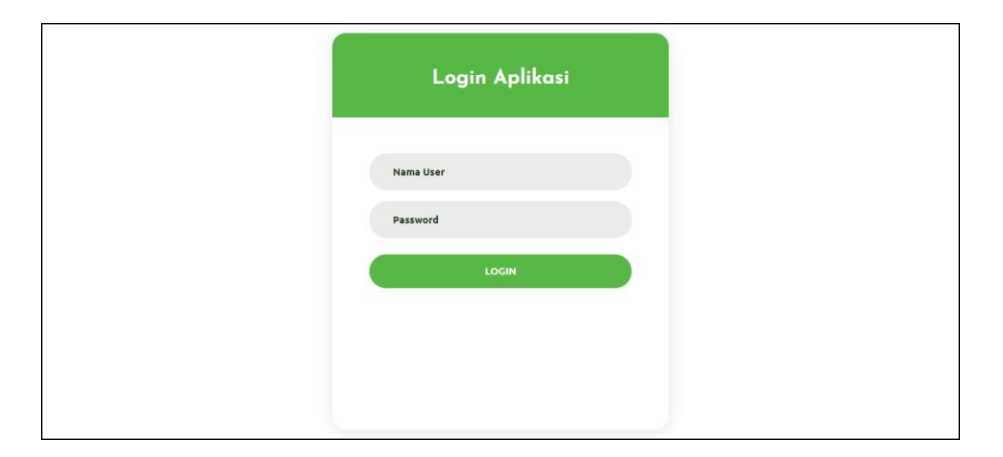

**Gambar 5.8 Halaman** *Login*

## 2. Halaman Tambah User

Halaman tambah user merupakan halaman yang digunakan untuk menambah data user dengan mengisi data pada kolom yang tersedia dengan mengisi nama user, alamat, telepon dan bagian. Gambar 5.9 tambah user merupakan hasil implementasi dari rancangan pada gambar 4.39.

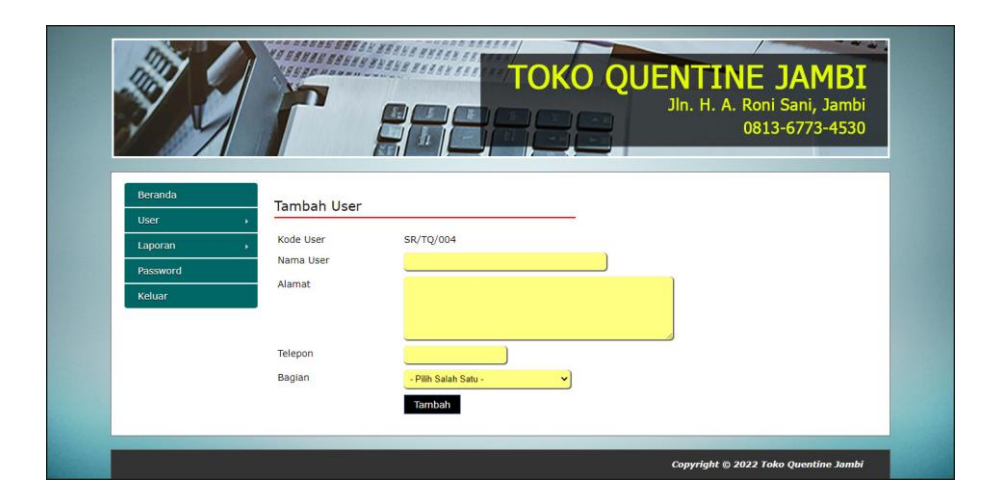

**Gambar 5.9 Halaman Tambah User**

3. Halaman Tambah Konsumen

Halaman tambah konsumen merupakan halaman yang digunakan untuk menambah data konsumen dengan mengisi data pada kolom yang tersedia dengan mengisi nama konsumen, alamat, telepon, dan email. Gambar 5.10 tambah konsumen merupakan hasil implementasi dari rancangan pada gambar 4.40.

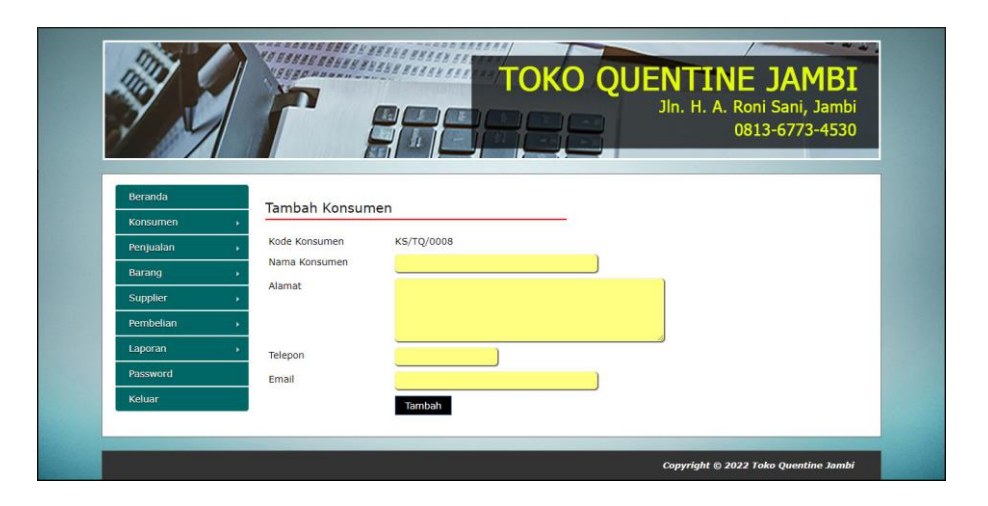

**Gambar 5.10 Halaman Tambah Konsumen**

4. Halaman Tambah Supplier

Halaman tambah supplier merupakan halaman yang digunakan untuk menambah data supplier dengan mengisi data pada kolom yang tersedia dengan mengisi nama supplier, alamat, telepon dan email. Gambar 5.11 tambah supplier merupakan hasil implementasi dari rancangan pada gambar 4.41.

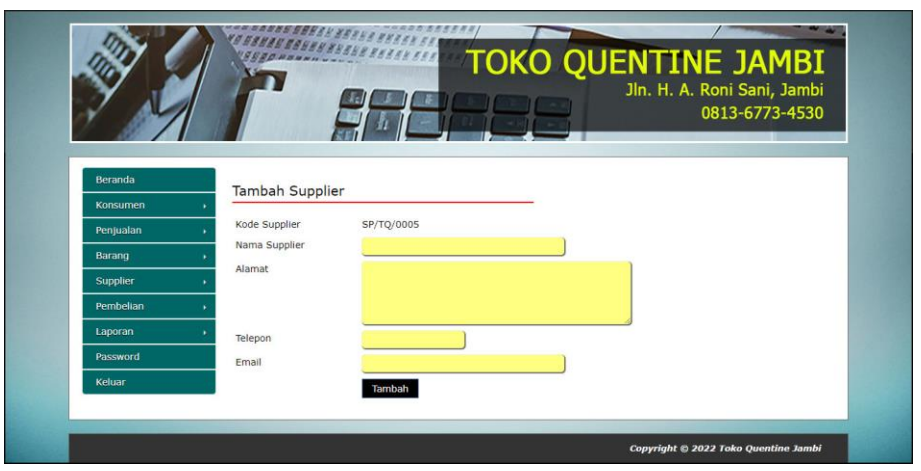

**Gambar 5.11 Halaman Tambah Supplier**

5. Halaman Tambah Kategori

Halaman tambah kategori merupakan halaman yang digunakan untuk menambah data kategori dengan mengisi data pada kolom yang tersedia dengan mengisi nama kategori. Gambar 5.12 tambah kategori merupakan hasil implementasi dari rancangan pada gambar 4.42.

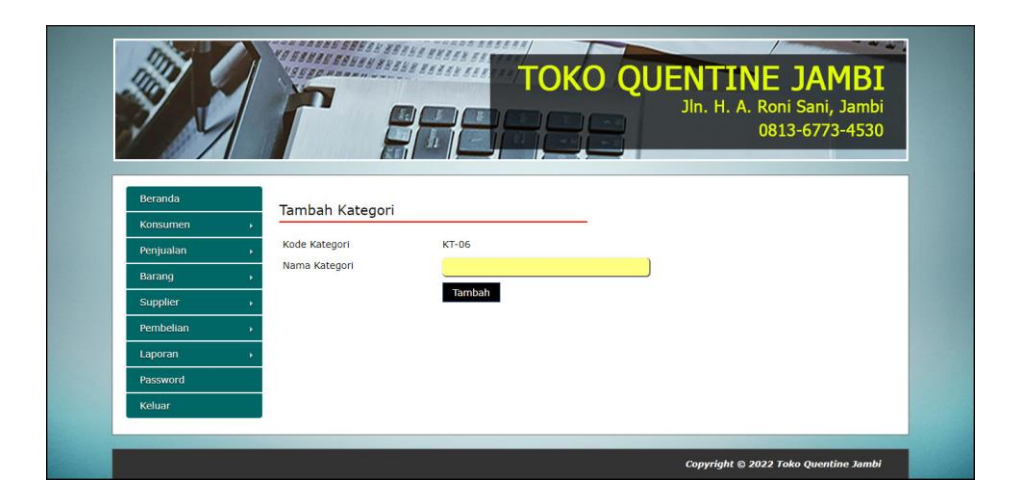

**Gambar 5.12 Halaman Tambah Kategori**

6. Halaman Tambah Barang

Halaman tambah barang merupakan halaman yang digunakan untuk menambah data barang dengan mengisi data pada kolom yang tersedia dengan mengisi kategori, nama barang, dan satuan. Gambar 5.13 tambah barang merupakan hasil implementasi dari rancangan pada gambar 4.43.

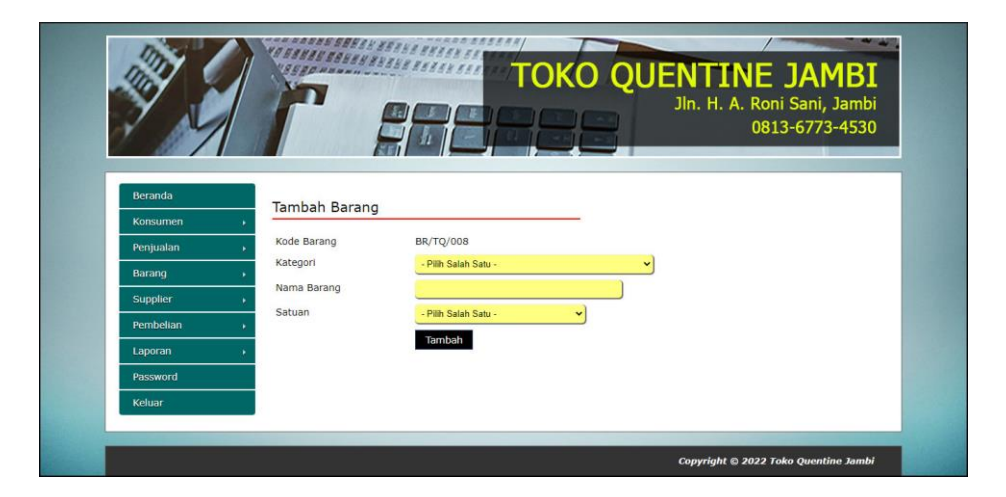

**Gambar 5.13 Halaman Tambah Barang**

7. Halaman Tambah Pembelian

Halaman tambah pembelian merupakan halaman yang digunakan untuk menambah data pembelian dengan mengisi data pada kolom yang tersedia dengan mengisi supplier, tanggal pembelian dan status. Gambar 5.14 tambah pembelian merupakan hasil implementasi dari rancangan pada gambar 4.44

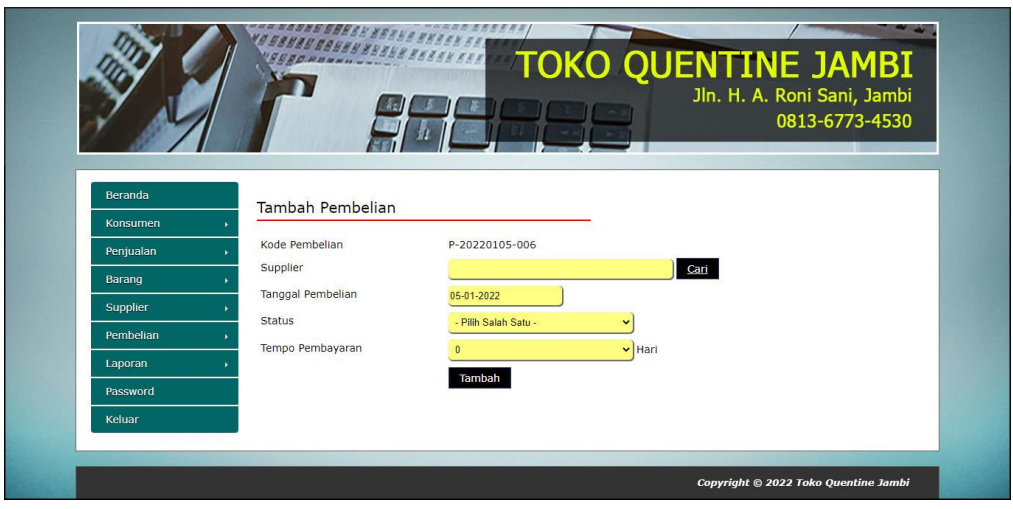

**Gambar 5.14 Halaman Tambah Pembelian**

8. Halaman Detail Pembelian

Halaman detail pembelian merupakan halaman yang digunakan untuk menambah data detail dengan mengisi data pada kolom yang tersedia dengan mengisi barang, harga beli dan jumlah dan terdapat informasi mengenai pembelian. Gambar 5.15 detail pembelian merupakan hasil implementasi dari rancangan pada gambar 4.45.

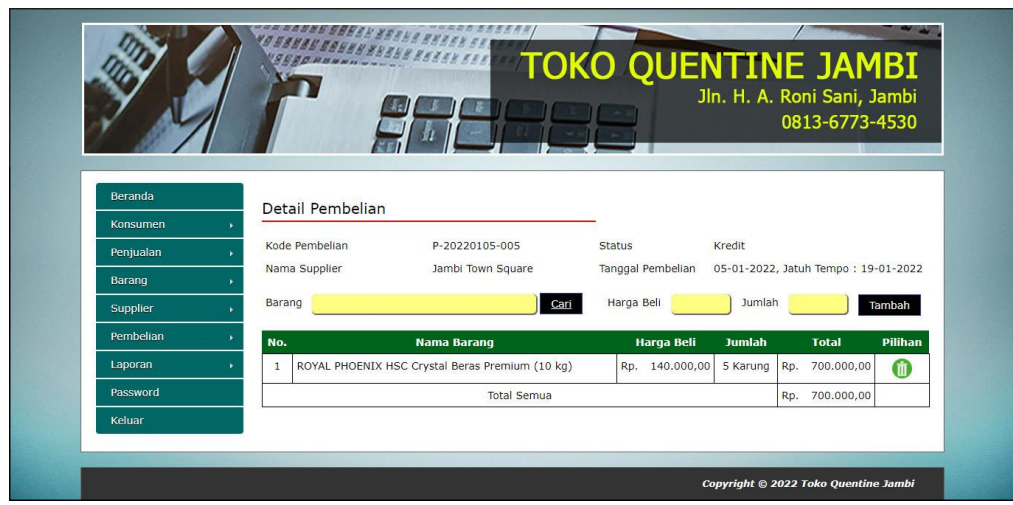

**Gambar 5.15 Halaman Detail Pembelian**

9. Halaman Tambah Penjualan

Halaman tambah penjualan merupakan halaman yang digunakan untuk menambah data penjualan dengan mengisi data pada kolom yang tersedia dengan mengisi konsumen, tanggal penjualan dan status. Gambar 5.16 tambah penjualan merupakan hasil implementasi dari rancangan pada gambar 4.46.

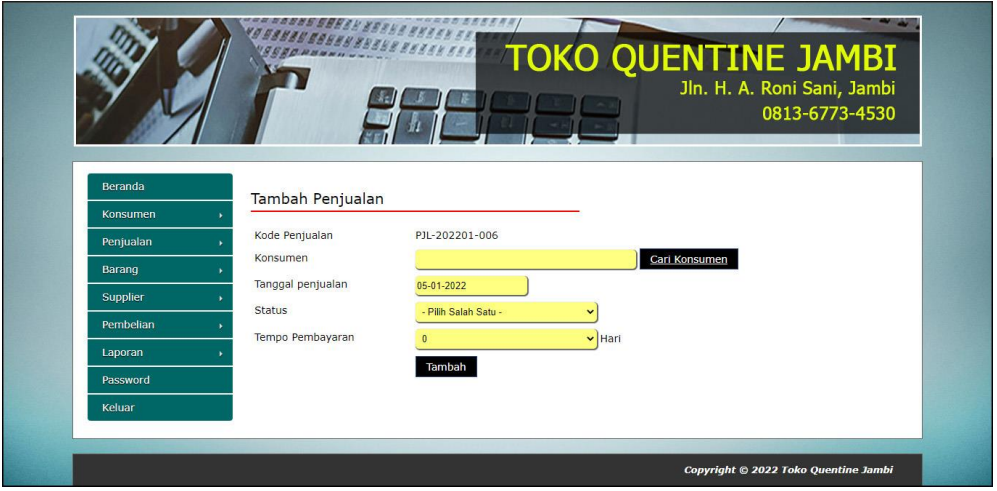

**Gambar 5.16 Halaman Tambah Penjualan**

#### 10. Halaman Detail Penjualan

Halaman detail penjualan merupakan halaman yang digunakan untuk menambah data detail dengan mengisi data pada kolom yang tersedia dengan mengisi barang, diskon (%), jumlah dan terdapat informasi mengenai penjualan. Gambar 5.17 detail penjualan merupakan hasil implementasi dari rancangan pada gambar 4.47.

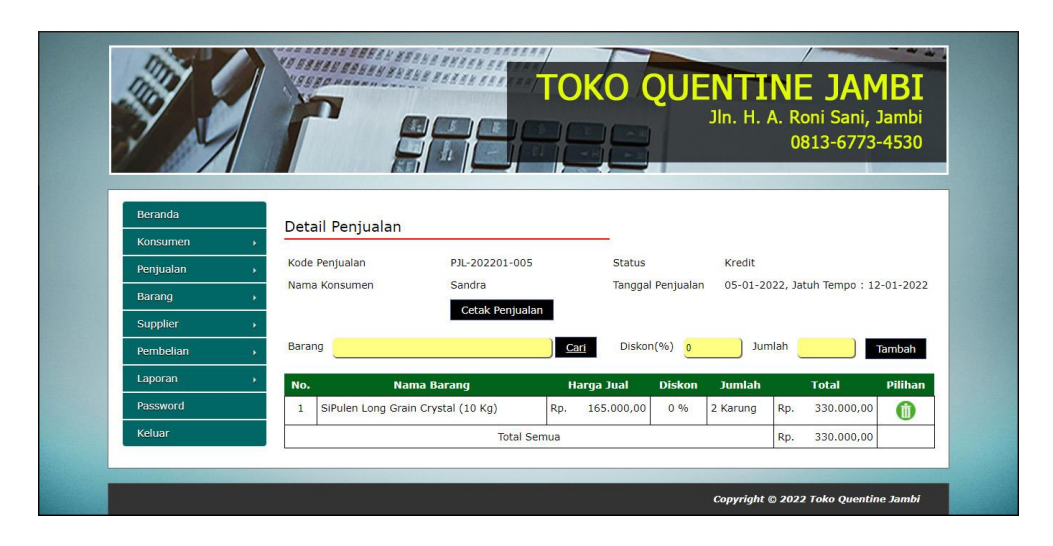

**Gambar 5.17 Halaman Detail Penjualan**

#### **5.2 PENGUJIAN**

Untuk mengetahu keberhasilan dari implementasi sistem yang telah dilakukan, maka penulis melakukan tahap pengujian terhadapat sistem secara fungsional, yaitu dengan menggunakan *unit testing* yang difokuskan pada modulmodul yang terdapat pada sistem, dan kemudian dilanjutkan dengan metode *integrated testing* yang mengujian modul – modul yang terdapat pada sistem secara keseluruhan. Adapun beberapa tahap pengujian yang telah dilakukan adalah sebagai berikut :

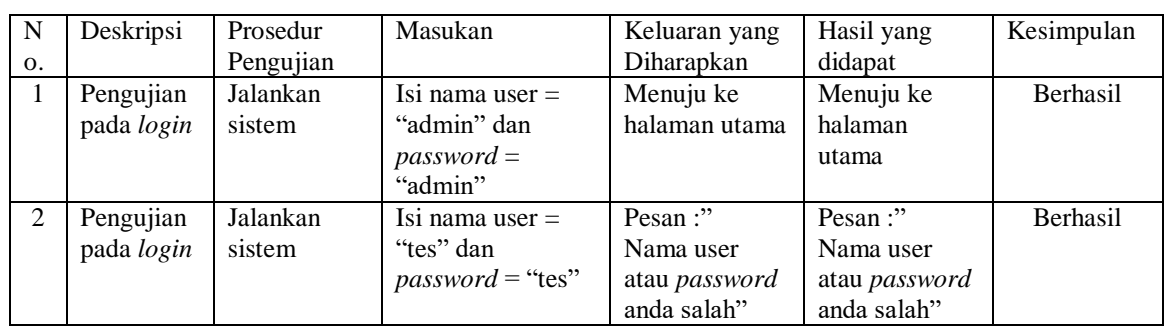

# **Tabel 5.1 Tabel Pengujian** *Login*

# **Tabel 5.2 Tabel Pengujian Mengelola Data Konsumen**

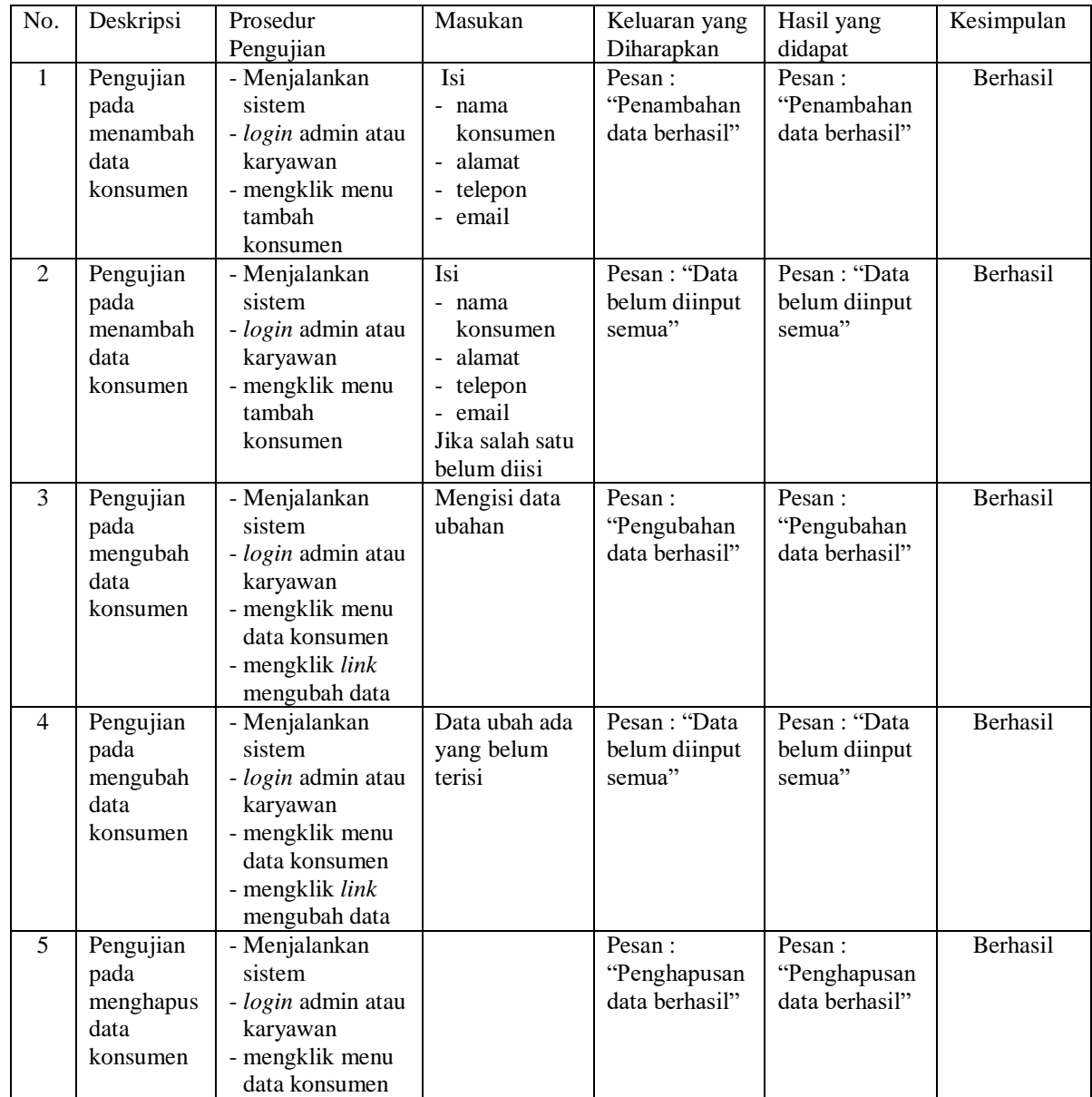

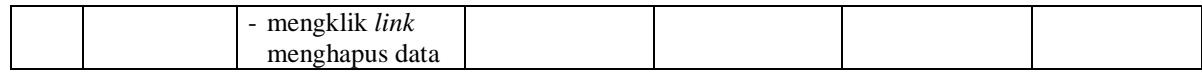

# **Tabel 5.3 Tabel Pengujian Mengelola Data Penjualan**

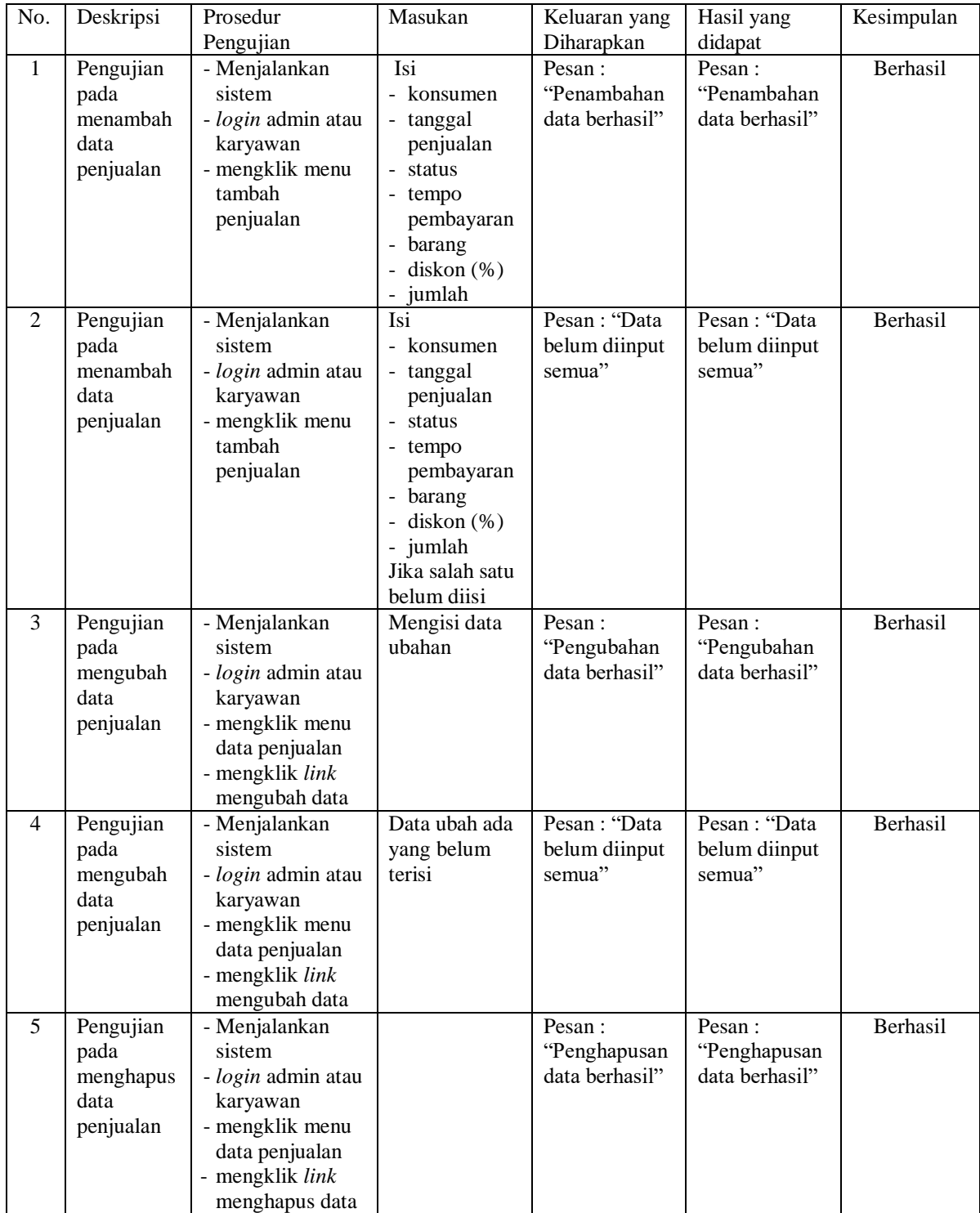

| No.          | Deskripsi | Prosedur        | Masukan         | Keluaran yang  | Hasil yang     | Kesimpulan      |
|--------------|-----------|-----------------|-----------------|----------------|----------------|-----------------|
|              |           | Pengujian       |                 | Diharapkan     | didapat        |                 |
| $\mathbf{1}$ | Pengujian | - Menjalankan   | Isi             | Pesan :        | Pesan:         | Berhasil        |
|              | pada      | sistem          | - nama          | "Penambahan    | "Penambahan    |                 |
|              | menambah  | - login admin   | kategori        | data berhasil" | data berhasil" |                 |
|              | data      | - mengklik menu |                 |                |                |                 |
|              | kategori  | tambah kategori |                 |                |                |                 |
| $2^{\circ}$  | Pengujian | - Menjalankan   | Isi             | Pesan : "Data  | Pesan : "Data  | <b>Berhasil</b> |
|              | pada      | sistem          | - nama          | belum diinput  | belum diinput  |                 |
|              | menambah  | - login admin   | kategori        | semua"         | semua"         |                 |
|              | data      | - mengklik menu | Jika salah satu |                |                |                 |
|              | kategori  | tambah kategori | belum diisi     |                |                |                 |
| 3            | Pengujian | - Menjalankan   |                 | Pesan:         | Pesan:         | Berhasil        |
|              | pada      | sistem          |                 | "Penghapusan   | "Penghapusan   |                 |
|              | menghapus | - login admin   |                 | data berhasil" | data berhasil" |                 |
|              | data      | - mengklik menu |                 |                |                |                 |
|              | kategori  | data kategori   |                 |                |                |                 |
|              |           | - mengklik link |                 |                |                |                 |
|              |           | menghapus data  |                 |                |                |                 |

**Tabel 5.4 Tabel Pengujian Mengelola Data Kategori**

**Tabel 5.5 Tabel Pengujian Mengelola Data Barang**

| No.            | Deskripsi                                    | Prosedur                                                                                                    | Masukan                                                                             | Keluaran yang                           | Hasil yang                               | Kesimpulan |
|----------------|----------------------------------------------|----------------------------------------------------------------------------------------------------|-------------------------------------------------------------------------------------|-----------------------------------------|------------------------------------------|------------|
|                |                                              | Pengujian                                                                                                    |                                                                                     | Diharapkan                              | didapat                                  |            |
| $\mathbf{1}$   | Pengujian<br>pada<br>menambah<br>data barang | - Menjalankan<br>sistem<br><i>- login</i> admin<br>- mengklik menu<br>tambah barang                            | Isi<br>- kategori<br>- nama<br>barang<br>- satuan                                   | Pesan:<br>"Penambahan<br>data berhasil" | Pesan:<br>"Penambahan<br>data berhasil"  | Berhasil   |
| 2              | Pengujian<br>pada<br>menambah<br>data barang | - Menjalankan<br>sistem<br>- login admin<br>- mengklik menu<br>tambah barang                                   | Isi<br>- kategori<br>- nama<br>barang<br>- satuan<br>Jika salah satu<br>belum diisi | Pesan: "Data<br>belum diinput<br>semua" | Pesan : "Data<br>belum diinput<br>semua" | Berhasil   |
| 3              | Pengujian<br>pada<br>mengubah<br>data barang | - Menjalankan<br>sistem<br>- login admin<br>- mengklik menu<br>data barang<br>- mengklik link<br>mengubah data | Mengisi data<br>ubahan                                                              | Pesan:<br>"Pengubahan<br>data berhasil" | Pesan:<br>"Pengubahan<br>data berhasil"  | Berhasil   |
| $\overline{4}$ | Pengujian<br>pada<br>mengubah<br>data barang | - Menjalankan<br>sistem<br>- login admin<br>- mengklik menu<br>data barang<br>- mengklik link<br>mengubah data | Data ubah ada<br>yang belum<br>terisi                                               | Pesan: "Data<br>belum diinput<br>semua" | Pesan: "Data<br>belum diinput<br>semua"  | Berhasil   |
| 5              | Pengujian<br>pada                            | - Menjalankan<br>sistem                                                                                        |                                                                                     | Pesan:<br>"Penghapusan                  | Pesan:<br>"Penghapusan                   | Berhasil   |

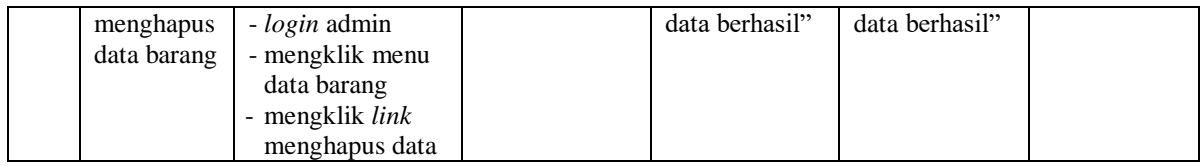

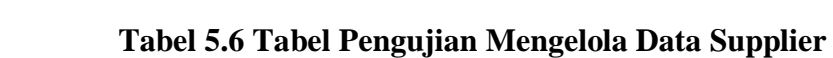

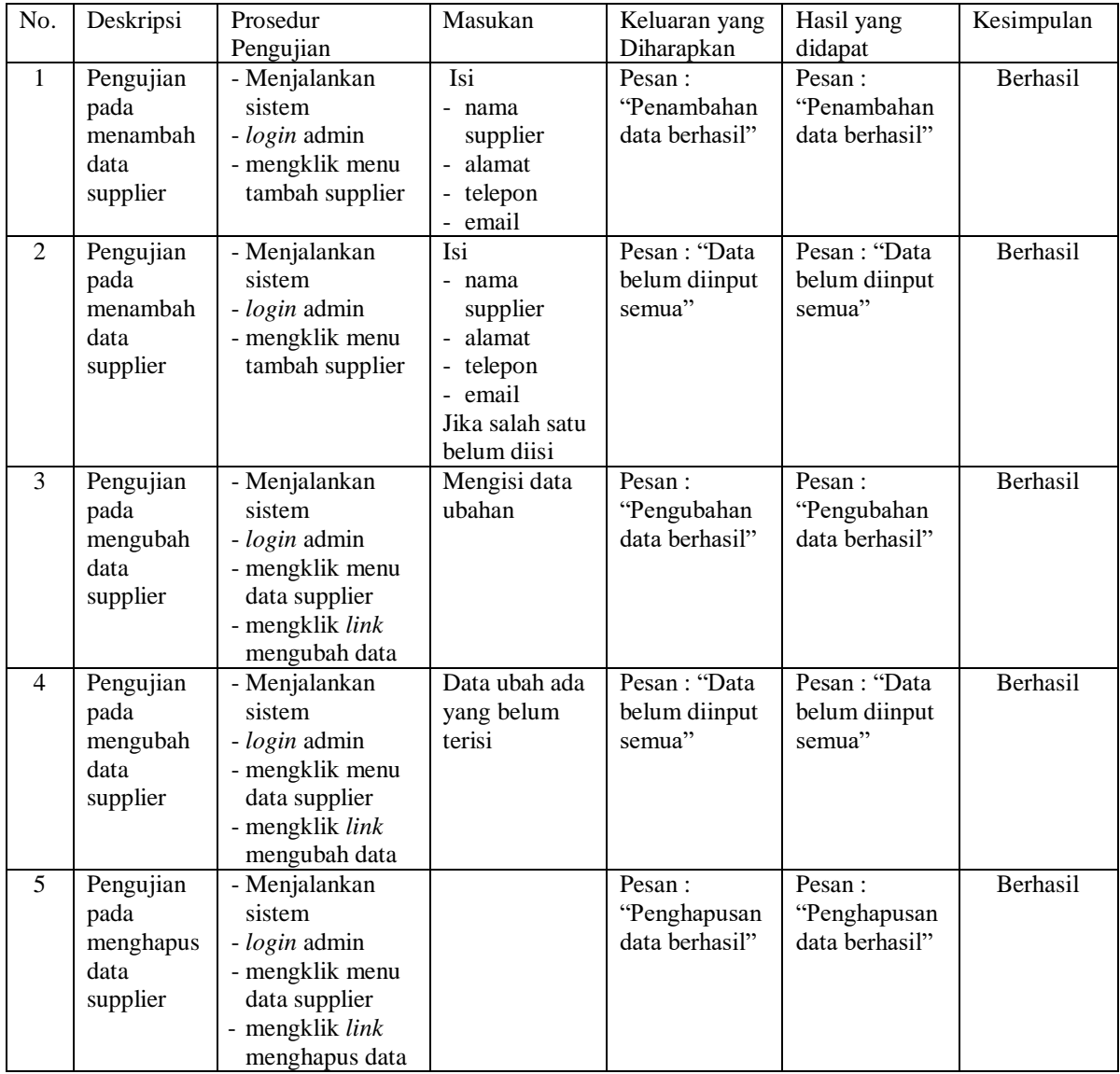

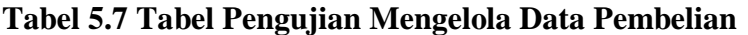

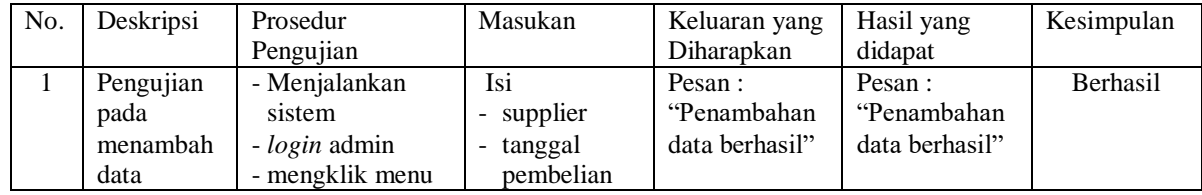

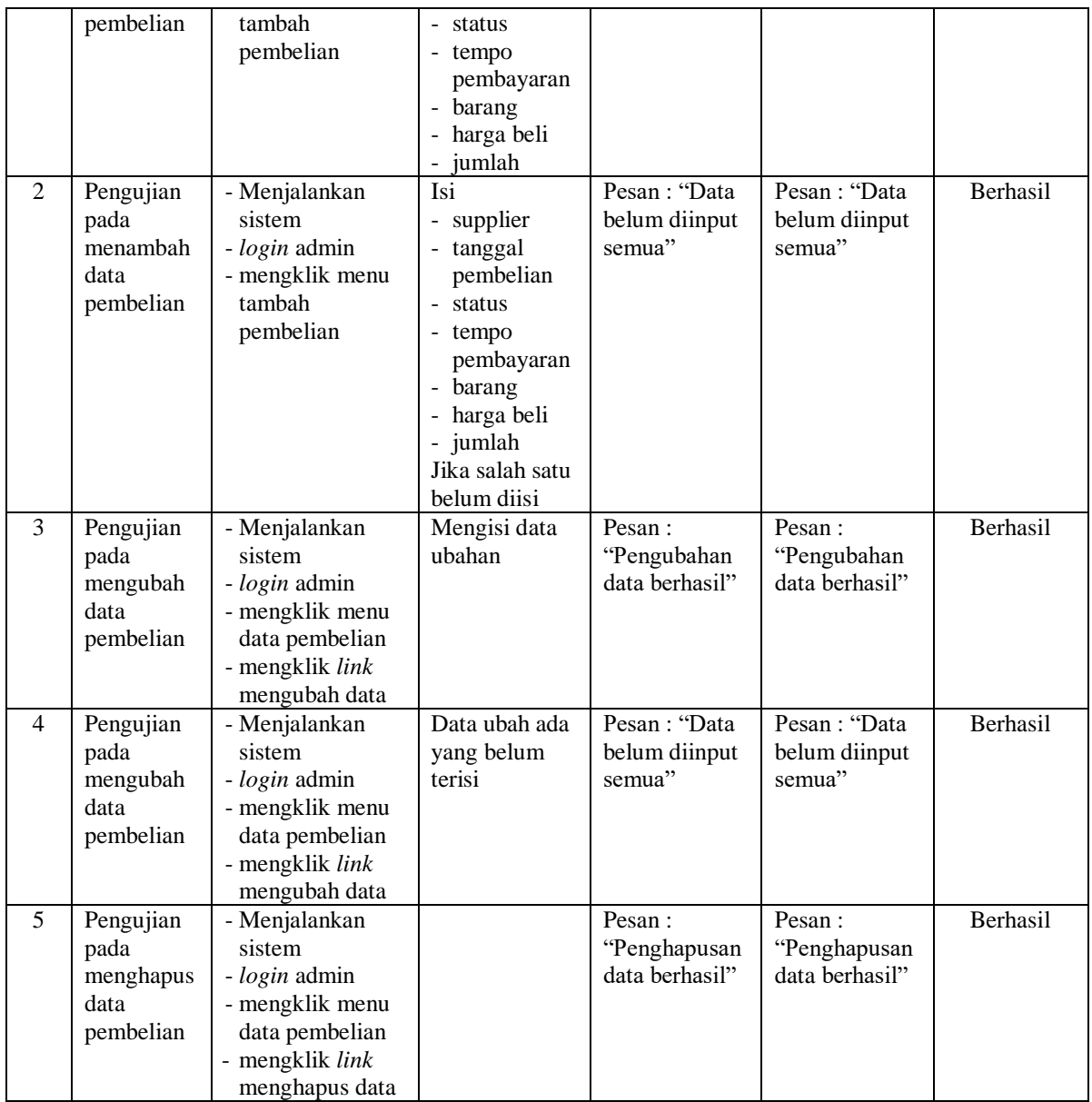

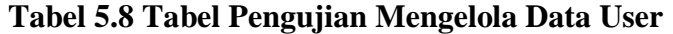

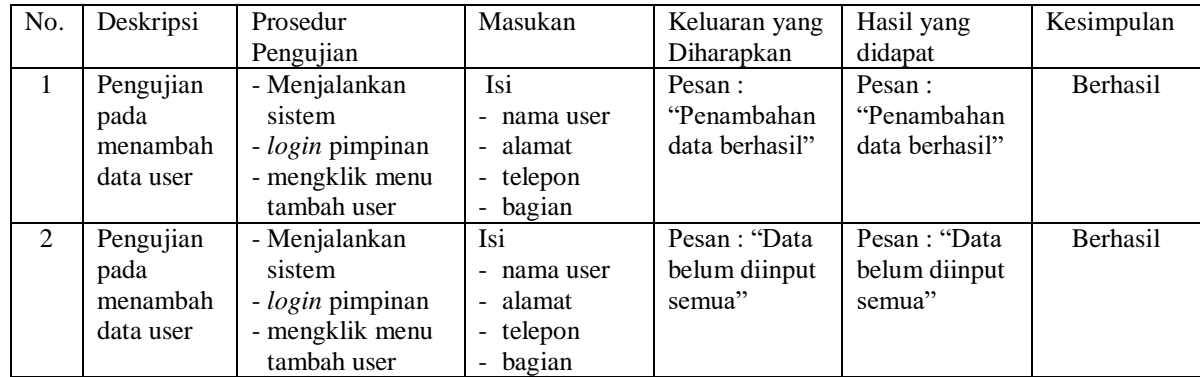

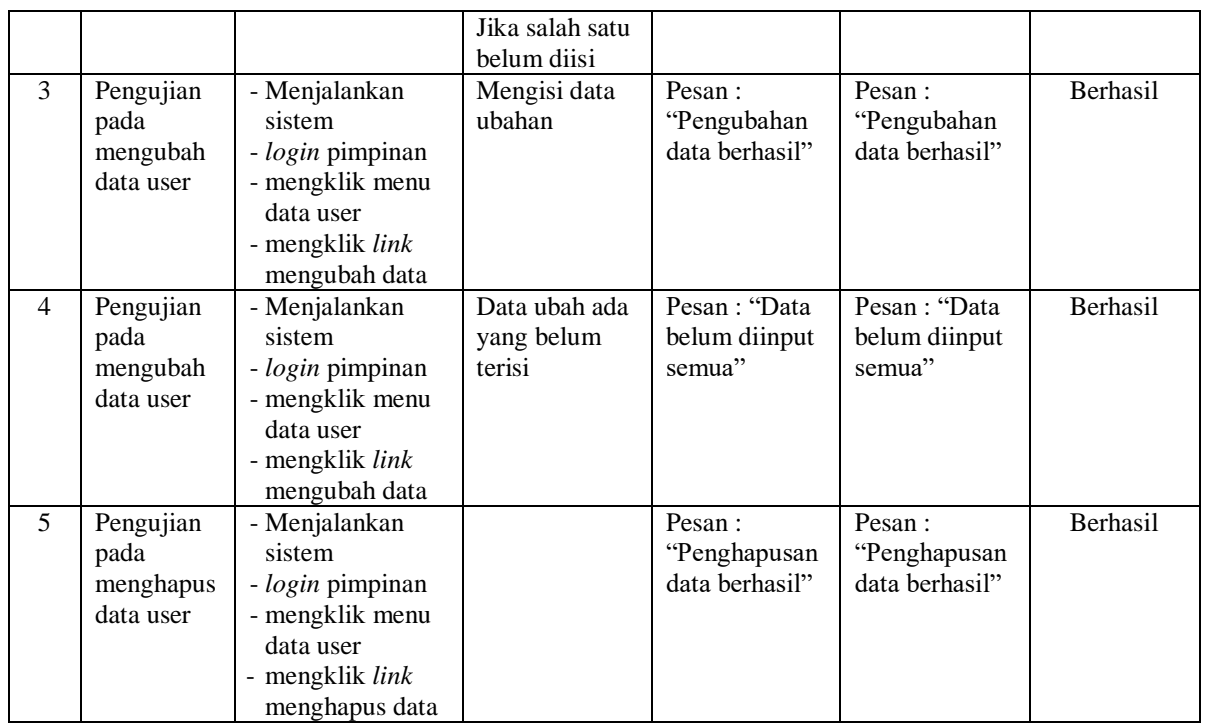

## **5.3 ANALISIS HASIL YANG DICAPAI OLEH SISTEM**

Analisis hasil yang dicapai oleh sistem informasi pembelian dan penjualan menggunakan bahasa pemograman PHP dan DBMS MySQL untuk mengatasi permasalahan yang terjadi pada Toko Quentine Jambi, antara lain :

- 1. Sistem dapat melakukan pengelolaan data transaksi pembelian dan penjualan yang telah terintegrasi dengan data konsumen, supplier, barang sehingga mengurangi terjadinya kesalahan dalam pengolahan data
- 2. Sistem yang dirancang juga memberikan kemudahan dalam rekapitulasi laporan secara otomatis tanpa harus melakukan rekap data satu per satu, diantaranya terdapat laporan konsumen, laporan penjualan, laporan barang, laporan supplier, laporan pembelian.

3. Sistem juga dapat pengelolaan informasi stok akhir barang secara otomatis yang dimana akan terjadi penambahan jika ada pembelian dan pengurangan jika ada penjualan.

## **5.3.1 Kelebihan Sistem**

Adapun kelebihan dari sistem baru ini adalah sebagai berikut :

- 1. Sistem dapat melakukan pengolahan data transaksi pembelian dan penjualan secara terkomputerisasi sehingga dapat melakukan pencarian, menambah, mengubah, dan menghapus data sesuai keinginan dari pengguna sistem.
- 2. Sistem juga dapat membuat rekapitulasi laporan khususnya untuk data pembelian dan penjualan yang dapat ditampilkan berdasarkan tanggal yang dipilih oleh pengguna sistem dan dapat dicetak sesuai dengan kebutuhannya
- 3. Sistem juga dapat melakukan perhitungan data stok akhir barang secara otomatis baik dengan adanya pembelian, stok akan bertambah dan untuk penjualan, stok akan berkurang.

### **5.3.1 Kekurangan Sistem**

Dan kekurangan dari sistem baru ini adalah sebagai berikut :

- 1. Belum terdapat fitur yang dapat memberikan laporan keuangan seperti laporan pendapatan.
- 2. Belum tersedianya pengaturan mengenai jaringan komputer.